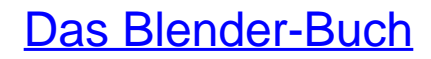

3D-Grafik und Animation mit Blender

Bearbeitet von Carsten Wartmann

5., aktualisierte Auflage 2014. Buch. 426 S. Kartoniert ISBN 978 3 86490 051 8 Format (B <sup>x</sup> L): 18,5 <sup>x</sup> 24,5 cm

Weitere [Fachgebiete](http://www.beck-shop.de/trefferliste.aspx?toc=8217) <sup>&</sup>gt; EDV, Informatik

Zu [Inhaltsverzeichnis](http://www.beck-shop.de/fachbuch/inhaltsverzeichnis/9783864900518_TOC_002.pdf)

schnell und portofrei erhältlich bei

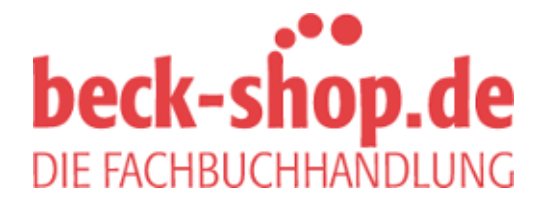

Die Online-Fachbuchhandlung beck-shop.de ist spezialisiert auf Fachbücher, insbesondere Recht, Steuern und Wirtschaft. Im Sortiment finden Sie alle Medien (Bücher, Zeitschriften, CDs, eBooks, etc.) aller Verlage. Ergänzt wird das Programm durch Services wie Neuerscheinungsdienst oder Zusammenstellungen von Büchern zu Sonderpreisen. Der Shop führt mehr als 8 Millionen Produkte.

# **7 Blender Intern Renderer**

Der Blender Intern (kurz BI) genannte Renderer ist historisch der älteste Renderer in Blender. Er wurde immer wieder erweitert und verbessert, wenn neue Verfahren in der Computergrafik dies erforderten. Die ständig weiter steigende Komplexität macht es heute aber fast unmöglich, BI zu warten oder zu erweitern. Daher wurde Cycles (siehe Abschnitt 8) als moderner physikbasierender Renderer in Blender integriert.

Blender Intern ist aber noch lange nicht nutzlos, denn es werden einige wichtige Verfahren wie Volumenberechnungen (Feuer, Rauch) oder auch die beliebten Halopartikel von Cycles noch nicht unterstützt. Des Weiteren ist BI immer noch ein sehr schneller Renderer, mit dem man, wenn gewünscht, auch nicht fotorealistische Renderings (z. B. Toon Shading, Drahtgitter etc.) gut produzieren kann.

So ist es dann auch nicht verwunderlich, dass der aktuelle Open Movie »Tears Of Steel« [TOS] in einigen Szenen (Feuer, Rauch, Partikel und Holografieeffekte) noch den Blender Intern Renderer verwendet hat.

Auch wenn Sie sich nicht weiter für den Blender Intern Renderer interessieren, sollten Sie dieses Kapitel durchlesen, denn ich gebe hier auch einige allgemeine Tipps zur Beleuchtung und zu allgemeinen Arbeitsweisen.

Eine weitere grundlegende Eigenschaft einer 3D-Szene in Blender sind die sogenannten Welteinstellungen. Hier können Nebel, Farbverläufe des Himmels, Sterne, eine globale Beleuchtung und Ähnliches definiert werden. Diese Möglichkeiten werden im Abschnitt 7.11 besprochen.

Schließlich wäre eine Szene nicht komplett, wenn sie nicht durch eine virtuelle Kamera aufgenommen werden würde. Die Kameras in Blender sind so angelegt, dass sie sich möglichst wie reale (Film-)Kameras verhalten. Die Kameraeinstellungen werden daher im letzten Teil dieses Kapitels (Abschnitt 7.12) erläutert.

## **7.4 Schatten**

In Blender Intern (BI) sind zwei grundsätzliche Arten der Schattenberechnung möglich: Raytracing-Schatten und Shadow Buffer. Beide Methoden unterscheiden sich in der technischen Implementierung und haben jeweils Vor- und Nachteile, können aber problemlos in einer Szene gemischt werden, um von den jeweiligen Vorteilen zu profitieren.

## **7.4.1 Raytrace-Schatten**

Bis auf das Hemilight unterstützen alle Lichtquellen in Blender Raytracing-Schatten. Hierfür muss in der jeweiligen Lichtquelle Ray Shadow eingeschaltet werden und es muss im Render Context im Shading-Panel Ray Tracing aktiviert sein.

In der Standardeinstellung sind Raytracing-Schatten scharf abgegrenzte, harte Schatten, die einfach einzusetzen sind, aber nicht sehr natürlich wirken (zu »sauber«). Am besten zu vergleichen ist der Effekt mit harten Schatten, die bei der Verwendung von Blitzgeräten in der Fotografie auftreten, oder mit Schatten bei hellem Sonnenlicht an einem sehr klaren Tag.

Werden im Shadow-Panel der Lichtquelle der Samples:-Wert und der Soft Size:-Wert erhöht, so werden die Schatten mehrfach gerendert und überblendet, was effektiv zu weichen Schatten führt. Dabei steigt aber die Rechenzeit erheblich an.

Im Folgenden werden die für die Schattenberechnung maßgeblichen Parameter der einzelnen Lichtquellen kurz beschrieben.

#### **Point**

Das Point Light hat einen Wirkungsradius, innerhalb dessen das Licht abnimmt.

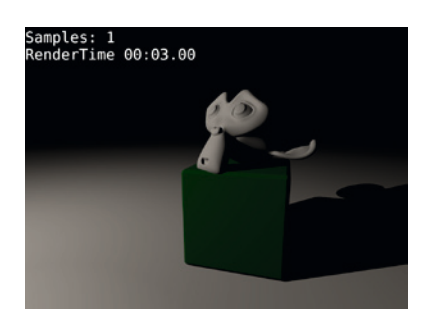

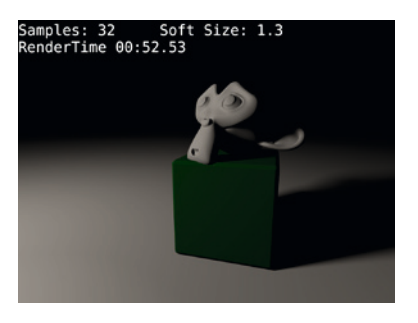

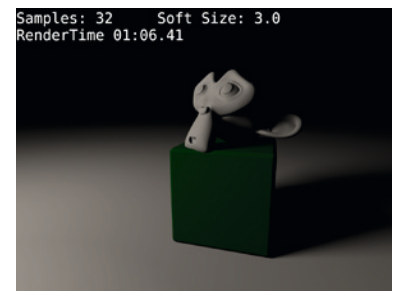

## **Sun**

Bei der Sun-Lichtquelle (paralleles Licht) bleibt der Schatten immer gleich groß, egal wie weit das Schatten werfende Objekt von der Lichtquelle entfernt ist.

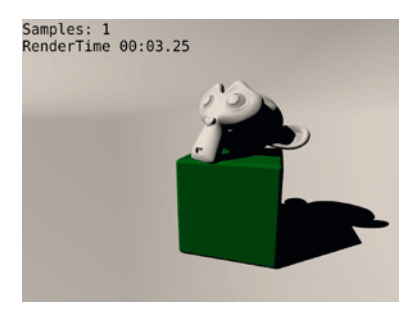

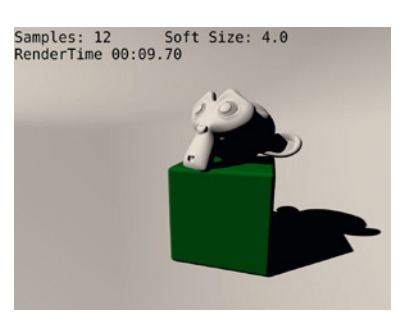

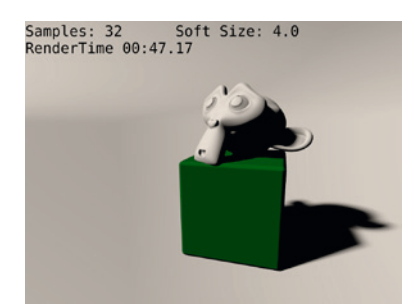

## **Spot**

Das Spotlight ist eine begrenzter Lichtkegel mit einstellbarer Härte.

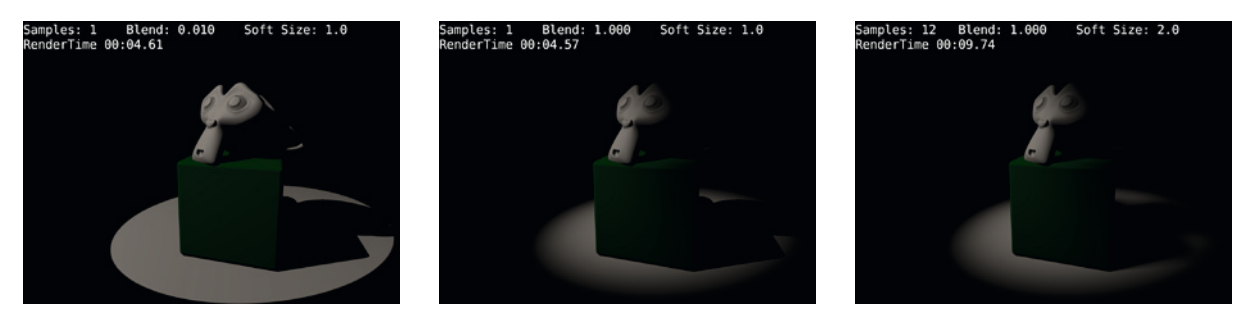

## **Arealight**

Arealights simulieren das Licht von Oberflächen, zum Beispiel Fernsehern oder Monitoren, Fenstern, wolkigem Himmel, und sind unentbehrlich, wenn man eine Studio-Lichtsituation erzeugen will. Arealights produzieren weich auslaufende Schatten, erfordern aber ein behutsames Einstellen der Parameter, da sonst leicht die Rechenzeit ausufert oder die Beleuchtung alles überstrahlt.

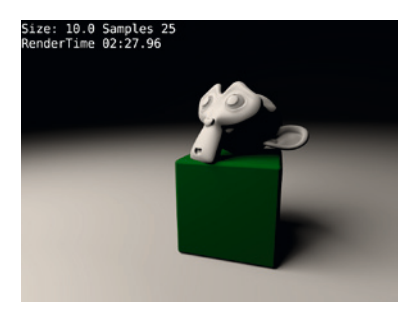

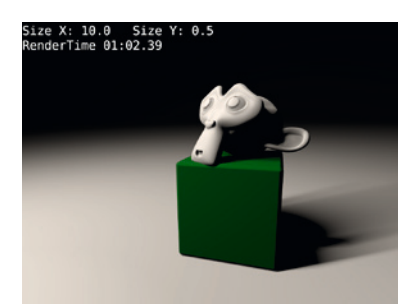

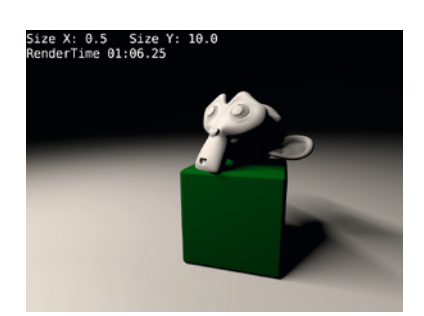

Arealights sind sehr sensibel, was die Entfernung zur Lichtquelle angeht. Daher ist der Dist:-Parameter mit am entscheidendsten für die korrekte Ausleuchtung mit Arealights. Die Standardeinstellung von 20.0 ist für normal skalierte Szenen im Allgemeinen zu hoch und würde die Szene mit gleißendem Licht füllen. Als Faustregel gilt, dass kein Objekt im Dist-Bereich liegen sollte. Dies bedeutet bei Arealights aber nicht, dass keine Schatten dargestellt würden.

Weiterhin ist die Größe des Arealights wichtig, da sich die eingestellte Energie (Energy:) auf die Gesamtfläche verteilt. Die Größe des Arealights wird durch Size eingestellt, bei rechteckigen Arealights kann die Größe für Breite und Höhe getrennt eingestellt werden. Zu beachten ist, dass dann auch die Samples:-Parameter für X und Y einzustellen sind.

Mit diesen Parametern sollte man nun zuerst das Arealight einstellen und dann den Wert für Samples: so weit erhöhen, bis ein guter Kompromiss aus Rechenzeit und Schattenqualität erreicht wird.

## **7.4.2 Buffer-Schatten**

Raytracing-Schatten sind leicht einzustellen, erfordern aber viel Rechenzeit, insbesondere wenn weiche Schatten erzeugt werden sollen. In Blender gibt es schon sehr lange (vor dem Raytracing) eine Methode, um Schatten zu erzeugen: den sogenannten »Shadow Buffer«-Algorithmus, der von vielen Nicht-Raytracing-Programmen benutzt wird. Eine große Einschränkung ist, dass er lediglich für Spotlights funktioniert und daher vor allem für Außenszenen nur schwierig einzusetzen ist. Trotzdem kann man für viele Anwendungen auf Raytracing-Schatten oder Raytracing im Allgemeinen verzichten und so Renderzeiten erzielen, die auch das Berechnen von langen Animationen in endlicher Zeit ermöglichen.

Da die Auflösung der Buffer begrenzt ist, erfordert das korrekte Einstellen einer Lichtquelle mit Shadow Buffer einige Erfahrung und Hintergrundwissen, um Artefakte, also Störungen in den Schatten, und allgemein schlechte Schatten zu vermeiden.

Beim Shadow Buffer, im Prinzip eine Textur, wird nur die Entfernung eines berechneten Pixels zur Lampe in einem 24-Bit-Wert gespeichert. Beim Rendern wird dann durch einen Vergleich der Pixelentfernungen festgestellt, ob der Punkt Licht empfängt oder im Schatten liegt. Der Shadow Buffer wird komprimiert gespeichert, so dass ein 1024 × 1024 großer Buffer nur ca. 1,5 Megabyte Speicher benötigt.

#### **Classical- und Classical-Halfway-Algorithmen**

Bitte benutzen Sie vorzugsweise den Classical-Halfway-Algorithmus für die Buffer-Shadows in Blender (s. u.). Wenn Sie Strand-Partikel (z. B. Haare) beleuchten wollen, sollten Sie sich einmal die Deep Shadows anschauen.

Ein Spotlight mit Schatten wird im 3D-Fenster mit einer sogenannten Clipping Line gezeichnet. Die Start- und Endpunkte dieser Clipping Line werden durch Clip Start: und Clip End: in den Lamp Buttons oder durch die Autoclip-Funktion eingestellt.

Alle Objekte, die von der Lampe aus gesehen vor Clip Start: liegen, sind voll beleuchtet, alle Objekte hinter Clip End: befinden sich im Schatten. Da der Shadow Buffer nur eine begrenzte Auflösung hat (in Blender 2.57 sind es 10.240 Pixel im Quadrat), sind die Werte für Clip Start: und Clip End: sorgfältig einzustellen, um eine qualitativ hochwertige Schattenberechnung zu erhalten, d. h., der Abstand von Clip Start: und Clip End: sollte möglichst gering sein. Dazu stellen Sie Clip Start: so ein, dass der Startpunkt knapp über/ vor den Objekten der Szene liegt und Clip End: knapp unter/hinter den Objekten.

Die Funktionen Autoclip Start und Autoclip End versuchen, die Grenzen automatisch einzustellen.

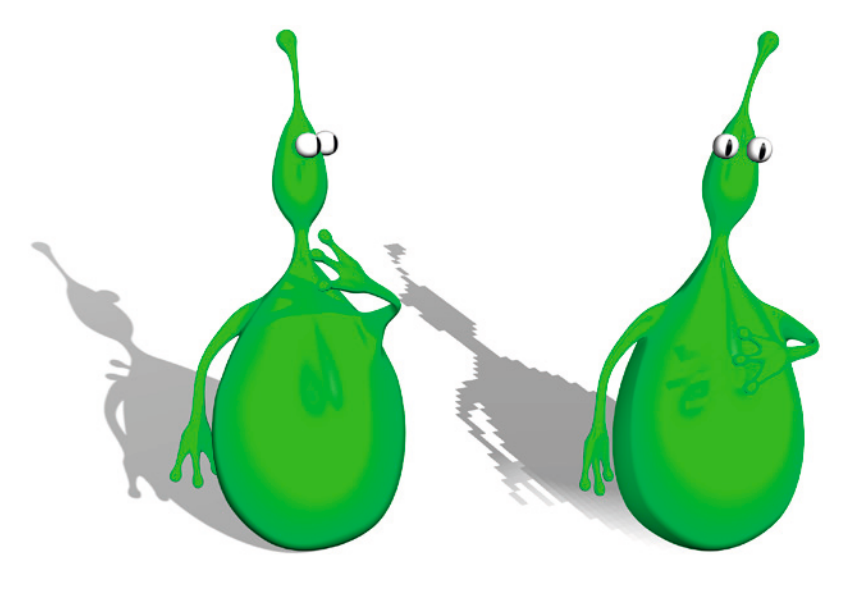

 $Abb. 7.2$ Guter Schatten, schlechter Schatten …

Die Berechnung von Schatten mit der Shadow-Buffer-Methode kann zu folgenden Problemen führen (siehe auch Abbbildung 7.2):

#### Aliasing

Die Kanten der Schatten bekommen eine pixelige, grobe Struktur. Diesem Effekt kann man durch eine Erhöhung der Shadow-Buffer-Auflösung Size:, einer Verkleinerung des Lichtkegelwinkels und einer Erhöhung des Wertes Samples: entgegenwirken.

#### Biasing, Banding

Flächen, die im vollen Licht liegen, bekommen dunkle bandartige Muster. Diesem Effekt kann man durch eine Erhöhung des Wertes Bias: und einer Verringerung des Abstands von Clip Start: und Clip End: begegnen. Weiterhin ist das Classical-Halfway-Verfahren für diesen Fehler nicht so anfällig.

#### Fehlender Schatten

Dort, wo das Schatten werfende Objekt auf das Schatten empfangende Objekt trifft, fehlt Schatten. Dieses Problem ist durch den Bias:-Wert oder die Verwendung von Classical-Halfway zu beheben.

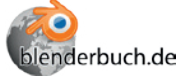

Die Einstellungen für die Schattenparameter können Sie in der Datei Licht/ GuterSchattenSchlechterSchatten.blend einsehen und vergleichen.

## **Classical-Halfway Shadow Buffer**

Beim klassischen Shadow Buffer erfordert insbesondere der Bias-Wert erhöhte Aufmerksamkeit und ist in kritischen Situationen schwierig einzustellen. Der Classical-Halfway-Schattenalgorithmus berechnet diesen Wert automatisch, so dass der Bias-Wert nur noch in extremen Szenen angepasst werden muss; darüber hinaus rendert er auch schneller als der klassische Algorithmus.

Beim Classical-Halfway-Schatten ist aber besonders darauf zu achten, dass in der Szene keine überlappenden Flächen vorhanden sind (d. h. zwei Flächen in einer Ebene), da es sonst durch die spezielle Art, den Schatten zu berechnen, unweigerlich zu Fehlern kommt. Dies kann auch beim klassischen Schattenpuffer passieren, ist dort aber nicht so stark ausgeprägt, und natürlich sollten überlappende Flächen grundsätzlich vermieden werden. Auch mit der Halo-Option (siehe 7.10) können manchmal Fehler beim Classical-Halfway-Schatten auftreten.

#### **Irregular Shadow Buffer**

Der klassische Shadow Buffer in Blender und anderen Programmen hat immer ein Problem mit der begrenzten Auflösung des Buffers gehabt und muss immer vor der eigentlichen Szenenberechnung erstellt werden, was die Integration in verteiltes Rendern (auf mehreren CPUs oder mehreren Rechnern) verhindert.

In letzter Zeit wurden einige Artikel (siehe auch [IRREG]) veröffentlicht, um die Probleme des klassischen Shadow Buffer zu beheben. Bei der »Irregular Shadow Buffer«-Methode wird – stark vereinfacht gesprochen – die Information, ob ein Teil der Szene im Licht oder im Schatten liegt, nicht in einem gleichmäßigen Raster gespeichert, sondern nur dort, wo es auch erforderlich ist. Dies ermöglicht scharfe Schatten ohne Artefakte bei geringem Speicherverbrauch. Je nach Komplexität der Szene rendern diese Schatten um ein Vielfaches schneller als Raytrace-Schatten und haben eine ähnliche Qualität, aber auch den Nachteil, dass es harte Schatten sind. Weitere Nachteile sind, dass die Schatten nicht in Raytracing-Transparenzen oder Spiegelungen zu sehen sind und dass Halo-Lichter nicht damit funktionieren.

#### **Deep Shadow Buffer**

Der Deep Shadow Buffer ist eine neue Entwicklung, die einige Vorteile gegenüber den anderen Methoden verspricht. Implementiert wurde diese Methode als schnelle Schattenberechnung für Haare beim letzten Kurzfilm der Blender Foundation »Sintel« [SINTEL]. Bisher sind aber noch nicht alle Möglichkeiten, die Deep Shadow Maps bieten würden, auch implementiert, und so kann man im Moment nur experimentieren, ob für die eigene Szene Deep Shadow Buffers einen Vorteil bringen. Auf jeden Fall ist es einen Versuch wert, wenn man mit Strand-Partikeln als Haare arbeitet. Deep-Shadow-Buffer-Schatten sind auch in Raytrace-Spiegelungen zu sehen.

# **7.5 Ambient Occlusion**

Ambient Occlusion ist eine Methode, um die Auswirkungen von Umgebungslicht zu simulieren. Dabei schatten Objekte das Umgebungslicht ab. Da im Gegensatz zum Raytracing Lichtstrahlen hier nicht von der Kamera aus verfolgt werden, sondern von jedem Punkt des Objektes zu einer (gedachten) Himmelshalbkugel, ist der Rechenaufwand wesentlich höher, denn theoretisch müssen unendlich viele Strahlen berechnet werden. Praktisch kann man aber nur einen Teil der Strahlen verfolgen, was im Endeffekt zu einem körnigen Bild führt oder zu Ungenauigkeiten, wenn man zwischen den Strahlen interpoliert.

Von jedem Punkt aus wird dann berechnet, wie viel von dieser gedachten Himmelskugel sichtbar ist, und dementsprechend wird der Bildpunkt heller oder dunkler berechnet oder auch eingefärbt, wenn die Himmelskugel eine Textur besitzt.

Ambient Occlusion ist also eine Methode, um globale Beleuchtung und Umgebungslicht zu simulieren. Allerdings werden keine anderen Lichtquellen als das Umgebungslicht unterstützt. Mit Environment Light und Indirect Light stellt Blender noch zwei weitere Verfahren zur Verfügung, die allein oder in Kombination gute Effekte liefern, ohne dass man einen physikalisch basierten Renderer – und damit einhergehend lange Renderzeiten – nutzen müsste. Globale Beleuchtung

Die Einstellungen für Ambient Occlusion finden sich im World Context und dort im Ambient Occlusion-Panel sowie im Gather-Panel. Hier schalten Sie erst einmal Ambient Occlusion durch den Toggle Button an. Dann kann zwischen zwei Arten gewählt werden: einmal Add, das Umgebungslicht hinzufügt und damit auch geeignet ist, ohne jegliche andere Lichtquellen eine Szene zu beleuchten, und zweitens Multiply, das ausgehend von vorhandener Beleuchtung Flächen nur abschattet. Parameter